# Digital Certificates – From Concept to Implementation Part 6 (Hands-on Lab)

Session FD3 June 23rd 2014

Wai Choi, CISSP IBM Corporation RACF/PKI Development Poughkeepsie, NY

e-mail: wchoi@us.ibm.com

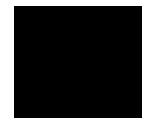

# **Trademarks**

The following are trademarks of the International Business Machines Corporation in the United States and/or other countries.

- · CICS\*
- DB2\*
- IBM\*
- IBM (logo)\*
- OS/390\*
- RACF\*
- Websphere\*

• z/OS\*

\* Registered trademarks of IBM Corporation

#### The following are trademarks or registered trademarks of other companies.

Identrus is a trademark of Identrus. Inc

VeriSign is a trademark of VeriSign, Inc

Microsoft, Windows and Windows NT are registered trademarks of Microsoft Corporation.

\* All other products may be trademarks or registered trademarks of their respective companies.

#### Notes:

Performance is in Internal Throughput Rate (ITR) ratio based on measurements and projections using standard IBM benchmarks in a controlled environment. The actual throughput that any user will experience will vary depending upon considerations such as the amount of multiprogramming in the user's job stream, the I/O configuration, the storage configuration, and the workload processed. Therefore, no assurance can be given that an individual user will achieve throughput improvements equivalent to the performance ratios stated here.

ablive integription interpretation of the periodicative and serviceable used parts. Regardless, our warranty terms apply. IBM hardware products are manufactured from new parts, or new parts, or new parts, or new and serviceable used parts. Regardless, our warranty terms apply. All customer examples cited or described in this presentation are presented as illustrations of the manner in which some customers have used IBM products and the results they may have achieved. Actual environmental costs and performance characteristics will vary depending on individual customer configurations and conditions.

This publication was produced in the United States. IBM may not offer the products, services or features discussed in this document in other countries, and the information may be subject to change without notice. Consult your local IBM business contact for information on the product or services available in your area.

Information and mathematical in the product is to be interest and the product of point and product is a data without notice, and represent goals and objectives only. Information about non-IBM products is obtained from the manufacturers of those products or their published announcements. IBM has not tested those products and cannot confirm the performance, compatibility, or any other claims related to non-IBM products. Usualishow of the capabilities of non-IBM products is of these sproducts. Prices subject to change without notice. Contact your IBM representative or Business Partner for the most current pricing in your geography.

## **Background information**

PKI Services is an application to generate and •

Ir

rtit

nfe

llal

e ti

пe

P

gl

alls r (8 1 1)

ey il

List L

# z/OS PKI Services Pr simplified sample 1. User contacts PKI Service

- 2. CGI constructs a web
- 3. CGI packages all th
- 4. Callable service object and put
- Administrato 5.
- administre
- CGI cal 6.
- create 7. Ce

8. 9.

- This is the partial content of a sample pkiserv.envars file
- It sets up the environment variables for the CA Domain name and the location of the PKI Services configuration file, pkiserv.conf

```
""
# When running as a CA Domain, set the CA Domain name by assigning
# desired value to the _PKISERV_CA_DOMAIN variable.
# Note: The first eight characters must be unique.
#
# example: _PKISERV_CA_DOMAIN=WebAppCA
_PKISERV_CA_DOMAIN=SHARB01
#
# Configuration File location and Message configuration Options
#
_PKISERV_CONFIG_PATH=/sharelab/sharb01/pkilab
_PKISERV_MSG_LOGGING=stdout_logging
_PKISERV_MSG_LEVEL=*.w
""
```

- This is the partial content of a sample **pkiserv.conf** file
- It specifies the names of the VSAM datasets used as the PKI Services databases
- It contains the time intervals for certain tasks to perform

....

- It has the global information needed to be in the certificates in all kinds of templates, eg. The CRL Distribution Point location
- Re-starting PKI Services is needed for any changes to this file

```
# Data set name of the VSAM request (object store) base CLUSTER
ObjectDSN='pkisrvd.vsam.ost'
# Data set name of the VSAM issued certificate list (ICL) base CLUSTER
ICLDSN='pkisrvd.vsam.icl'
# How often to turn approved requests into certificates
CreateInterval=1m
# How often to create the CRL
TimeBetweenCRLs=10m
# CRL distribution point name
CRLDistName=CRL
# CRL distribution point extension containing the location
CRLDistURI1=http://mvsl.centers.ihost.com:8041/Sharb01/crls/
# IS OCSP responder enabled?
OCSPType=basic
...
```

- This is the partial content of a sample pkiserv.tmpl file
- It contains HTML like tags
- There are different types of templates for certificates with certain usage
- The certificate information needed are customizable per template basis, verses those global information specified in pkiserv.conf
- Under the <CONTENT> section is a list of fields that you expect user to input when a request is made
- Under the <CONSTANT> section is a list of hard coded fields
- The change to this file will be picked up dynamically

```
<TEMPLATE NAME=1-Year PKI SSL Browser Certificate>
<CONTENT>
%%Requestor (optional)%%
%%NotifyEmail (optional)%%
%%PassPhrase%%
%%Mail (optional)%%
%%CommonName%%
</CONTENT>
<CONSTANT>
%%OrgUnit=Class 1 Internet Certificate CA%%
%%Org=The Sharbxx Firm%%
%%KeyUsage=handshake%%
%%ExtKeyUsage=clientauth%%
 %%AuthInfoAcc=OCSP,URL=http://mvs1.centers.ihost:8041/Sharb01/public-
  cgi/caocsp%%
 %%NotBefore=0%%
%%NotAfter=365%%
</CONSTANT>
</TEMPLATE>
```

# **Exercise Instructions:**

Note 1: All the references of xx refer to the number part of your assigned id, eg. 01 if your assigned ID is sharb01) Note 2: You will play both roles as an end user and as an administrator in the lab. The tasks performed by an end

user and an administrator are indicated by a male and female icon respectively. Note 3: If you are not familiar with the MVS/OMVS system, you may refer to Appendix 1 to get some hints.

#### Exercise 1 - Request a certificate with key pair generated from the browser

#### A. Submit a request

- Open an Internet Explorer browser to go to the url (change xx to the number part of your assigned id):
   <u>http://mvs1.centers.ihost.com:8041/Sharbxx/public-cgi/camain.rexx</u>
- Click on the "Install the CA certificate to enable SSL sessions for PKI Services' link so that SSL can be performed for the subsequent actions

| I | Install the CA certificate to enable SSL sessions for PKI Services<br>Choose one of the following: |
|---|----------------------------------------------------------------------------------------------------|
| γ | Request_a_nex_seatifies/se_maing_o_model                                                           |
|   | Select the certificate template to use as a model 1-Year PKI SSL Browser Certificate               |
|   | Request Certificate                                                                                |
|   | Pick up a previously requested certificate                                                         |
|   | Enter the assigned transaction ID                                                                  |
|   | Select the certificate return type PKI Browser Certificate                                         |
|   | Pick up Certificate                                                                                |
|   |                                                                                                    |
|   | Renew or Revoke Certificate                                                                        |
|   |                                                                                                    |
|   | Ou to Auministration Page                                                                          |
|   | email: webmaster@your-company.com                                                                  |
|   |                                                                                                    |

- Choose the '1 Year PKI SSL Browser Certificate' template
- Click 'Request Certificate'

| Request a new certificate using a model           |                                                                                                    |  |
|---------------------------------------------------|----------------------------------------------------------------------------------------------------|--|
| Select the certificate template to use as a model | 1-Year PKI SSL Browser Certificate                                                                                                    |  |
|                                                   |                                                                                                    |  |
| Pick up a previously requested certificate        | 2-Year PKI Windows Logon Certificate<br>2-Year PKI Browser Certificate For Authenticating To z/OS<br>5-Year PKI SSL Server Certificate |  |
|                                                   |                                                                                                    |  |
|                                                   |                                                                                                    |  |
| Pick up Certificate                               | n roorrie continationer Extensions Domenteration                                                                                       |  |
| Renew or revoke a previously issued brow          | ser certificate                                                                                                    |  |
| Renew or Revoke Certificate                       |                                                                                                    |  |
| Recover a previously issued certificate wh        | ose key was generated by PKI Services                                                                                                  |  |
| Enter the email address when the original certifi | cate was requested                                                                                                    |  |
|                                                   |                                                                                                    |  |
|                                                   |                                                                                                    |  |

- Fill in the values for the certificate request information
- Select Microsoft Enhanced Cryptographic Provider to generate key pair 1024 bits
- Click on 'Submit certificate request'

| Enter values for the following field(s)  Email address for notification purposes (optional)  Email address for notification purposes (optional)  Reenter your pass phrase to confirm  Email address for distinguished name MAU = attribute (or The browser will use the second second seco       | Choose one of the following:                            | Fill in the inf                         |
|----------------------------------------------------------------------------------------------------|---------------------------------------------------------|-----------------------------------------|
| Email address for notification purposes (optional)  Email address for notification purposes (optional)  Reenter your pass phrase to confirm  Email address for distinguished none MAX = attribute (or The browser will use the so Common Name  Dublic/private key pair. H Microsoft Enhanced Cryptog                                                                                                    | Request a New Certificate                               | These input fields                      |
| Reenter your pass phrase to confirm         Email address for distinguished norme         Microsoft Enhanced Cryptog                                                                                                    | Enter values for the following field(s)                 | controlled by the                       |
| Reenter your pass phrase to confirm         Email address for distinguished norme         Microsoft Enhanced Cryptog                                                                                                    |                                                         |                                         |
| Emailadduce for distinguished name MAU = attribute (or<br>Common Name<br>Description of the state of the state of t | Email address for notification purposes (optional)      |                                         |
| Emailadduee for distinguished nome MAN = ottribute (of<br>Common Name<br>Description of the state of the state of t |                                                         |                                         |
| Emailadduee for distinguished nome MAN = ottribute (of<br>Common Name<br>Description of the state of the state of t |                                                         |                                         |
| Common Name<br>Common Name<br>Common Name<br>Common Name<br>Common Name<br>Public/private key pair. H<br>Microsoft Enhanced Cryptog                                                                                                    | Reenter your pass phrase to confirm                     |                                         |
| Common Name<br>Common Name<br>Common Name<br>Common Name<br>Common Name<br>Public/private key pair. H<br>Microsoft Enhanced Cryptog                                                                                                    | Email addusses for distinguished name MAT = attribute ( | The browser will use the s              |
| Microsoft Enhanced Cryptog                                                                                                    |                                                         | <mark>crypto provider to generat</mark> |
|                                                                                                    |                                                         |                                         |
|                                                                                                    | Select the following law information                    | Provider.                               |
|                                                                                                    |                                                         |                                         |
|                                                                                                    |                                                         |                                         |
|                                                                                                    |                                                         |                                         |

- Save this transaction ID into some file (eg. Open notepad and paste it)
- Click 'Continue'

| Request submit                     | ed successfull                     | y 🚺                                        |          |
|------------------------------------|------------------------------------|--------------------------------------------|----------|
| Here's your transaction ID. You wi | need it to retrieve your certifics | ate. Press 'Continue' to retrieve the cert | ificate. |
| 1jTQjs0h/cpk2SHV++++++++           |                                    |                                            |          |
| Continue                           |                                    |                                            |          |
| email: webmaster@your-company.     | <u>om</u>                          |                                            |          |
|                                    |                                    |                                            |          |
|                                    |                                    |                                            |          |
|                                    |                                    |                                            |          |
|                                    |                                    |                                            |          |
|                                    |                                    |                                            |          |
|                                    |                                    |                                            |          |
|                                    |                                    |                                            |          |
|                                    |                                    |                                            |          |
|                                    |                                    |                                            |          |
|                                    |                                    |                                            |          |

- Enter the passphrase that you entered when you made the request
- Click on 'Retrieve and Install Certificate' (It will fail, see next page)

| Please bookmark this page                                                                                              |                                                                                                    |
|----------------------------------------------------------------------------------------------------|----------------------------------------------------------------------------------------------------|
| ince your certificate may not have been issued yet, we recommend that you create a<br>asiest way to check your status. | bookmark to this location so that when you return to this bookmark, the browser will display your transaction ID. This is th |
| Inter the assigned transaction ID                                                                                      |                                                                                                    |
| 1kA6s3KFhriZ2Tc+++++++                                                                                                 |                                                                                                    |
|                                                                                                    |                                                                                                    |
|                                                                                                    |                                                                                                    |
|                                                                                                    |                                                                                                    |
| Retrieve and Install Certificate                                                                                       |                                                                                                    |
| Home page                                                                                                    |                                                                                                    |
|                                                                                                    |                                                                                                    |
|                                                                                                    |                                                                                                    |
|                                                                                                    |                                                                                                    |
|                                                                                                    |                                                                                                    |
|                                                                                                    |                                                                                                    |
|                                                                                                    |                                                                                                    |
|                                                                                                    |                                                                                                    |
|                                                                                                    |                                                                                                    |
|                                                                                                    |                                                                                                    |
|                                                                                                    |                                                                                                    |
|                                                                                                    |                                                                                                    |
|                                                                                                    |                                                                                                    |
|                                                                                                    |                                                                                                    |
|                                                                                                    |                                                                                                    |
|                                                                                                    |                                                                                                    |
|                                                                                                    |                                                                                                    |

• You will find the request was not successful because it is waiting for the administrator to approve it

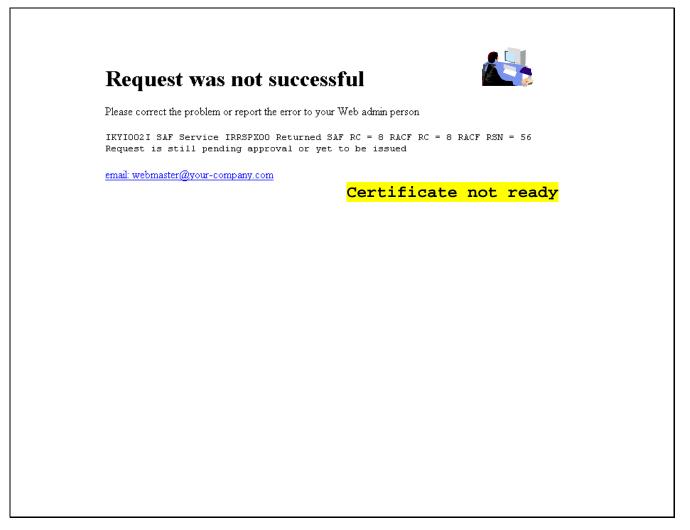

### B. Approve the certificate request

- Open another Internet Explorer browser to go to the same url (change xx to the number part of your assigned id):
   <u>http://mvs1.centers.ihost.com:8041/Sharbxx/public-cgi/camain.rexx</u>
- This time you act as an administrator, click on the 'Go to Administration Page'
- When prompted for userid and password, use your assigned sharbxx userid and password

| tall the CA certificate to enable SSL sessions for PKI Services hoose one of the following: |
|---------------------------------------------------------------------------------------------|
| Request a new certificate using a model                                                     |
| Select the certificate template to use as a model 1-Year PKI SSL Browser Certificate        |
| Request Certificate                                                                         |
| Pick up a previously requested certificate                                                  |
| Enter the assigned transaction ID                                                           |
| Select the certificate return type PKI Browser Certificate                                  |
| Pick up Certificate                                                                         |
| Renew or revoke a previously issued browser certificate                                     |
| Renew or Revoke Certificate                                                                 |
| Administrators click here                                                                   |
| Go to Administration Page Administrator starts working                                      |

Choose 'Show requests pending approval' and click on 'Find Certificates or Certificate Requests'

|                                                           | n                                                      |   |
|-----------------------------------------------------------|--------------------------------------------------------|---|
| work with a single certificate reques                     | st                                                     |   |
| Enter the Transaction ID:                                 | Process Request                                        |   |
| Work with a single issued certificate                     | •                                                      |   |
| Enter the Serial Number:                                  | Process Certificate                                    |   |
| Specify-searchteniteniationcomilitatio                    |                                                        | - |
| Certificate Requests                                      | Issued Certificates                                    |   |
| ○ Show all requests                                       | Show all issued certificates                           |   |
|                                                           |                                                        |   |
|                                                           |                                                        |   |
|                                                           |                                                        |   |
|                                                           | O Show active, automatic renewal disabled certificates | — |
|                                                           | Show active, not renewable certificates                |   |
|                                                           |                                                        |   |
| Additional search criteria (Optional)                     |                                                        |   |
| Additional search criteria (Optional)<br>Requestor's name |                                                        |   |
|                                                           | ed)                                                    |   |
| Requestor's name                                          | ed)                                                    |   |

- This shows the request summary
- Click on the Trans ID link to view the request details

|                                | te Requests Requ                                                                                                | uest su         | mmary info          |
|--------------------------------|----------------------------------------------------------------------------------------------------|-----------------|---------------------|
|                                |                                                                                                    |                 |                     |
| Requestor                      | Certificate Request Information                                                                                 | Status          | Dates               |
|                                | CANANA CALIFORNIA CONTRACTOR OF THE OWNER OF THE OWNER OF THE OWNER OF THE OWNER OF THE OWNER OF THE OWNER OF T |                 |                     |
| ] jai2/a                       | Subject: CN=jan27a,OU=Class 1 Internet Certificate CA,O=The Sharb01 Firm,C=US                                   | Tenning Approva | Modified:2011/01/27 |
| <ul> <li>Select and</li> </ul> | of the following:<br>I take action against multiple requests at once                                            |                 |                     |
| <ul> <li>Select and</li> </ul> |                                                                                                    |                 |                     |
| Action Com                     | l take action against multiple requests at once                                                                 |                 |                     |
| Action Com                     | l take action against multiple requests at once                                                                 |                 |                     |
| Action Com                     | l take action against multiple requests at once<br>ment (Optional)                                              |                 |                     |

- Notice that Subject name value has values coming from both the user input (the CN value) and the hard coded value in pkiserv.tmpl under the <CONSTANT> section (the OU and O values)
- Click on 'Approve Request with Modifications'

| ingle Re                          | equest                                            |                                             |                                        |
|-----------------------------------|---------------------------------------------------|---------------------------------------------|----------------------------------------|
| Requestor:<br>Status:             | jan27a<br>Pending Approval                        | Created: 2011/01/27<br>Modified: 2011/01/27 | The Subject's name value<br>user input |
| rempiace.                         | PICE I KEUL DIWSCI UN                             |                                             | pkiserv.tmpl                           |
| Validity:                         | 2011/01/27 00:00:00 - 2012/                       | 01/26 23:59:59                              |                                        |
| Usage:                            | handshake(digitalSignature, 1<br>ge: clientauth   |                                             |                                        |
| Fingerprints:                     |                                                   |                                             | Request detail info                    |
|                                   |                                                   |                                             |                                        |
| ction to tak                      | Ke:                                               | B:E0:0A:60:BB:0F:36:DC:B8:6B:D6:B1:49:      |                                        |
| tion Comment                      | Ke:                                               | B:E0:0A:60:BB:0F:36:DC:B8:6B:D6:B1:49:      |                                        |
| tion Comment                      | ce:<br>(Optional)<br>e Request As It is           | BE0:0A:60:BB:0F:36:DC:B8:6B:D6:B1:49:       |                                        |
| Approve<br>Reject Re<br>Delete Re | xe:<br>(Optional)<br>e Request As It is<br>equest |                                             |                                        |

- As an administrator, you can modify the info that the user input before you approve the request
- After the modification, if any, click on 'Approve with specified modifications'

| Modify and Approve Request                                                           |                   |
|--------------------------------------------------------------------------------------|-------------------|
|                                                                                      |                   |
| • Subject Distinguished Name:                                                        |                   |
| Common Name (optional)                                                               |                   |
| jan27a                                                                               |                   |
| Organizational Unit (optional)                                                       |                   |
| Class 1 Internet Certificate CA                                                      | Page primed with  |
| Organizational Unit (optional)                                                       | requested info.   |
|                                                                                      | Administrator can |
| Organization (optional)                                                              |                   |
| The Sharb01 Firm                                                                     | change them if    |
| Country US                                                                           | necessary.        |
|                                                                                      |                   |
| • Extensions:                                                                        |                   |
| Document signing (nonRepudiation)                                                    |                   |
| <u>sių eter</u> ibyjon (gelbų uelbyeiwou))}                                          | - <sup>2</sup>    |
|                                                                                      |                   |
|                                                                                      |                   |
| . 1 rost to wappanya retritistani visurda) in anapen- advansi sudme honu (aputation) |                   |
|                                                                                      |                   |
|                                                                                      |                   |
|                                                                                      |                   |
|                                                                                      |                   |
|                                                                                      |                   |
|                                                                                      |                   |
| 2011 1 27 2012 1 26 2                                                                |                   |
| Automatic Renewal: Not set                                                           |                   |
| Action Comment (Optional)                                                            |                   |
| Approve with specified modifications                                                 |                   |
| Reset Modified Fields                                                                |                   |

- You will get a confirmation that the request is approved
- Click on 'Administration Home Page' to take a look at the request status

| Processing successful                                                               |
|-------------------------------------------------------------------------------------|
| Requ <u>est with transaction ID 1993 aJROoNn2Tc+++++++ is successfully approved</u> |
| Process More Request(s)                                                             |
| Administration Home Page                                                            |
|                                                                                     |
|                                                                                     |

• Choose 'Show all requests' and click on 'Find Certificates or Certificate Requests'

|                                       | To                         | display                        | all              | the   | requ | lests- |  |
|---------------------------------------|----------------------------|--------------------------------|------------------|-------|------|--------|--|
|                                       |                            |                                |                  |       |      |        |  |
| Enter the Transaction ID:             |                            |                                |                  |       |      |        |  |
| Enter the Transaction ID.             | Process Request            | 1                              |                  |       |      |        |  |
|                                       |                            |                                |                  |       |      |        |  |
| Work with a single issued certifica   | te                         |                                |                  |       |      |        |  |
| Enter the Serial Number:              |                            | _                              |                  |       |      |        |  |
|                                       | Process Certificate        |                                |                  |       |      |        |  |
| Specify search criteria for certifica | ites and certificate reque | ests                           |                  |       |      |        |  |
| Certificate Requests                  | Issued (                   | Certificates                   |                  |       |      |        |  |
| Show all requests                     |                            | w all issued certificates      |                  |       |      |        |  |
|                                       |                            |                                |                  |       |      |        |  |
|                                       |                            |                                |                  |       |      |        |  |
|                                       |                            |                                |                  |       |      |        |  |
|                                       |                            |                                |                  |       |      |        |  |
|                                       |                            |                                |                  |       |      |        |  |
|                                       |                            |                                |                  |       |      |        |  |
|                                       |                            |                                |                  |       |      |        |  |
|                                       |                            |                                |                  |       |      |        |  |
|                                       | O Sho                      | ow active, automatic renewal   | disabled certifi | cates |      |        |  |
|                                       | O Sho                      | ow active, not renewable certi | ficates          |       |      |        |  |
|                                       |                            |                                |                  |       |      |        |  |
| Additional search criteria (Optional) |                            |                                |                  |       |      |        |  |
|                                       |                            |                                |                  |       |      |        |  |
| Requestor's name                      |                            |                                |                  |       |      |        |  |
|                                       |                            |                                |                  |       |      |        |  |
| Show recent activity only (Not Selec  | cted) 🗸                    |                                |                  |       |      |        |  |
|                                       |                            |                                |                  |       |      |        |  |
|                                       |                            |                                |                  |       |      |        |  |
|                                       |                            |                                |                  |       |      |        |  |
| Find Certificates or Cer              | tificate Requests          |                                |                  |       |      |        |  |
|                                       |                            |                                |                  |       |      |        |  |

- Notice that the status of the request became 'Approved'. If the certificate has been created, a serial number will also be displayed.
- Click on 'Re-specify Your Search Criteria' to check on the certificate

| ertificate Request        | 8                                  |                                  |             |                        | -       |
|---------------------------|------------------------------------|----------------------------------|-------------|------------------------|---------|
|                           |                                    |                                  |             |                        |         |
| ] 🗹 Requestor             | Certificate Request Info           | ormation                         | Status      | Dates                  |         |
|                           |                                    |                                  |             |                        |         |
|                           |                                    |                                  |             |                        |         |
| oose one of the follown   | g:                                 |                                  |             |                        |         |
| Click on a transaction II | ) to see more information or to me | difi annrora reject ar delete re | avaete indi | ridually               |         |
|                           |                                    | Ree                              | quest       | <mark>is appro</mark>  | oved. T |
| Action Comment (Optional  | )                                  |                                  |             | e of a se              |         |
|                           |                                    |                                  |             | indicates              |         |
| Delete _ Delete all req   | uests selected above               | Ce:                              | rtifi       | <mark>cate is c</mark> | created |
|                           |                                    | Respecify Your Se                | arch Criter | ia                     |         |
|                           |                                    |                                  |             |                        |         |
|                           |                                    | Home Pa                          | ge          |                        |         |
|                           |                                    |                                  |             |                        |         |
|                           |                                    |                                  |             |                        |         |
|                           |                                    |                                  |             |                        |         |
|                           |                                    |                                  |             |                        |         |
|                           |                                    |                                  |             |                        |         |

• This time choose 'Show all issued certificates' and click on 'Find Certificates or Certificate Requests'

| Work with a single certificate request Enter the Transaction ID: Proce     | ss Request                                                                                                    |
|----------------------------------------------------------------------------|----------------------------------------------------------------------------------------------------|
| Work with a single issued certificate<br>Enter the Serial Number:<br>Proce | To display all the<br>certificates                                                                                        |
| Specify search criteria for certificates and                               | certificate requests                                                                                                    |
| Certificate Requests                                                       | Issued Certificates                                                                                                    |
| Show all requests                                                          | <ul> <li>Show all issued certificates</li> </ul>                                                                          |
| O Show requests pending approval                                           | ○ Show revoked certificates                                                                                               |
| O Show approved requests                                                   | ○ Show suspended certificates                                                                                             |
| O onen brerefesteren redneses                                              | <ul> <li>Show active, automatic renewal disabled certificates</li> <li>Show active, not renewable certificates</li> </ul> |
| Additional search criteria (Optional)                                      |                                                                                                    |
| Requestor's name                                                           |                                                                                                    |
| Show recent activity only (Not Selected)                                   | V                                                                                                    |
|                                                                            |                                                                                                    |

- Similar info as in the request. The status of the certificate is 'Active' when it is created
- Click on the Serial # link to display certificate details

|       |                                                   |                                                                             |                               |                              |                       |                     | 22                    |   |
|-------|---------------------------------------------------|-----------------------------------------------------------------------------|-------------------------------|------------------------------|-----------------------|---------------------|-----------------------|---|
| sue   | d Certi                                           | ficates                                                                     |                               |                              |                       |                     |                       |   |
| e fol | lowing iss                                        | sued certificates                                                           | matched the search c          | riteria specified:           |                       |                     |                       |   |
| I 🗹   | Requestor                                         |                                                                             | Certificate Informa           | tion                         | Statu                 | s Key archived      |                       |   |
|       |                                                   | Serial #: <u>3</u>                                                          |                               |                              |                       |                     | Created: 2011/01/27   |   |
|       |                                                   |                                                                             |                               |                              |                       |                     |                       |   |
|       |                                                   |                                                                             |                               |                              |                       |                     |                       |   |
| 00S€  | one of t                                          | he following:                                                               |                               | Cort                         | ifiast                | - CI1000            | ary info              |   |
| 00S€  | e one of t                                        | he following:                                                               |                               | Cert.                        | <mark>ificat</mark>   | e sum               | <mark>ary info</mark> |   |
|       |                                                   |                                                                             |                               |                              | ificat                | <mark>e summ</mark> | <mark>ary info</mark> |   |
|       |                                                   |                                                                             | nultiple certificates at once |                              | <mark>ificat</mark>   | <mark>e summ</mark> | <mark>ary info</mark> |   |
| . s   | Select and ta                                     |                                                                             | sultiple certificates at once |                              | <mark>ificat</mark>   | e summ              | <mark>ary info</mark> |   |
| . s   | Select and ta                                     | ake action against m                                                        | sultiple certificates at once |                              | <mark>ificat</mark>   | <mark>e summ</mark> | <mark>ary info</mark> |   |
| . s   | Select and ta                                     | ake action against m<br>nent (Optional)                                     |                               |                              |                       | e summ              | <mark>ary info</mark> |   |
| . s   | Select and ta<br>Action Comm<br>Revoke            | No Reason                                                                   |                               |                              |                       | e summ              | <mark>ary info</mark> |   |
| . s   | Select and ta                                     | nke action against m<br>uent (Optional)<br>No Reason                        |                               |                              |                       | e summ              | <mark>ary info</mark> |   |
| . s   | Select and ta<br>Action Comm<br>Revoke<br>Suspend | nke action against m<br>uent (Optional)<br>No Reason                        | - Revoke active certificates  |                              |                       | e summ              | ary info              |   |
| . s   | Select and ta<br>Action Comm<br>Revoke<br>Suspend | ake action against m<br>lent (Optional)<br>No Reason<br>- Suspend all selec | - Revoke active certificates  | all selected active certific | ates                  |                     | ary info              | - |
| . s   | Select and ta<br>Action Comm<br>Revoke<br>Suspend | ake action against m<br>lent (Optional)<br>No Reason<br>- Suspend all selec | - Revoke active certificates  | all selected active certific |                       |                     | ary info              | - |
| . s   | Select and ta<br>Action Comm<br>Revoke<br>Suspend | ake action against m<br>lent (Optional)<br>No Reason<br>- Suspend all selec | - Revoke active certificates  | all selected active certific | ates                  |                     | ary info              | - |
| . s   | Select and ta<br>Action Comm<br>Revoke<br>Suspend | ake action against m<br>lent (Optional)<br>No Reason<br>- Suspend all selec | - Revoke active certificates  | all selected active certific | ates<br>Y Your Search |                     | ary info              | - |

This page can also be reached from the Serial # link appeared on the Certificate Requests page (p. 22) Where do the values of Validity, Usage, Extended Usage come from? User input, pkiserv.tmpl or pkiserv.conf?

| Single Issued Certificate                           |                   |                         |                       |      |
|-----------------------------------------------------|-------------------|-------------------------|-----------------------|------|
| Single Issued Certificate                           |                   | <mark>Certificat</mark> | <mark>e detail</mark> | info |
| Personation institution                             | Sector 2011/01/07 |                         |                       |      |
|                                                     |                   |                         |                       |      |
| Serial #: 3                                         |                   |                         |                       |      |
| Previous Action Comment: Issued certificate         |                   |                         |                       |      |
|                                                     |                   |                         |                       |      |
|                                                     |                   |                         |                       |      |
| Usage: handshake(digitalSignature, keyEncipherment) |                   |                         |                       |      |
| Extended Usage: clientauth                          |                   |                         |                       |      |
|                                                     |                   |                         |                       |      |
| Action to take:                                     |                   |                         |                       |      |
| Action Comment (Optional)                           |                   |                         |                       |      |
|                                                     |                   |                         |                       |      |
| Revoke Certificate No Reason 🗸                      |                   |                         |                       |      |
| Suspend Certificate                                 |                   |                         |                       |      |
|                                                     |                   |                         |                       |      |
| Disable Automatic Renewal                           |                   |                         |                       |      |
| Enable Automatic Renewal                            |                   |                         |                       |      |
|                                                     |                   |                         |                       |      |
| Delete Certificate                                  |                   |                         |                       |      |

### C. Pick up the certificate

- Switch back to the user browser window and go to this page again (p.9)
- Enter the transaction ID, select 'PKI Browser Certificate' as the certificate return type and click on 'Pick up Certificate'

#### **PKI Services Certificate Generation Application**

Install the CA certificate to enable SSL sessions for PKI Services

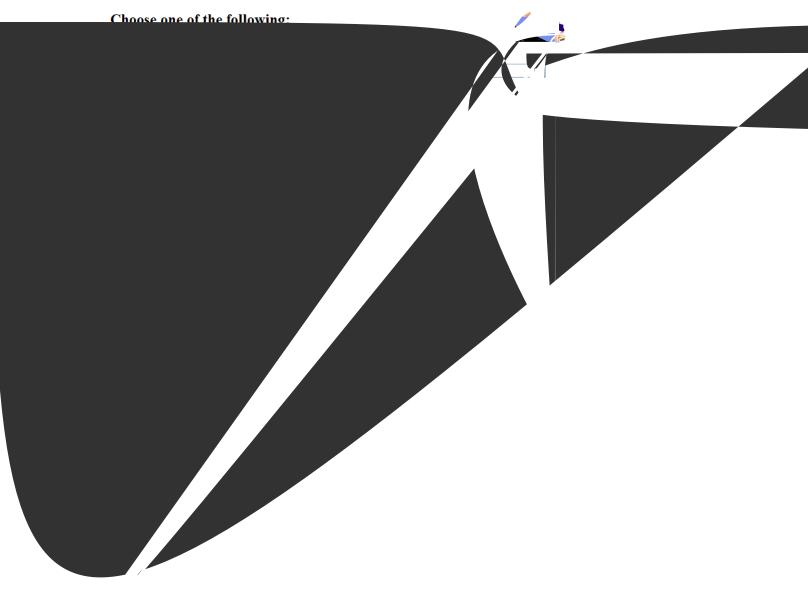

• Enter the password that you entered when you made the request and click 'Retrieve and Install Certificate'

| Retrieve Your PKI Browser Certificate         Please bookmark this page |
|-------------------------------------------------------------------------|
| your transaction ID. This is the easiest way to check your status.      |
| Enter the assigned transaction ID           1kA6s3KFhriZ2Tc++++++++     |
|                                                                         |
| Retrieve and Install Certificate                                        |
| Home page                                                               |
|                                                                         |
|                                                                         |
|                                                                         |
|                                                                         |
|                                                                         |
|                                                                         |
|                                                                         |
|                                                                         |
|                                                                         |
|                                                                         |

#### Exercise 2 - Request a certificate with key pair generated by PKI Services

#### A. Submit a request

- Go to the main page again as in Exercise 1 (change xx to the number part of your assigned id):
   <a href="http://mvs1.centers.ihost.com:8041/Sharbxx/public-cgi/camain.rexx">http://mvs1.centers.ihost.com:8041/Sharbxx/public-cgi/camain.rexx</a>
- Choose the '1 Year PKI Generated Key Certificate' template
- Click 'Request Certificate'

| Il the CA certificate to enable SSL sessions for PKI Services                               |                                                                                                    |  |  |  |  |
|---------------------------------------------------------------------------------------------|----------------------------------------------------------------------------------------------------|--|--|--|--|
| • Request a new certificate using a model                                                   |                                                                                                    |  |  |  |  |
| Select the certificate template to use as a model                                           | 1-Year PKI Generated Key Certificate<br>1-Year PKI SSL Browser Certificate                                                                     |  |  |  |  |
| ·<br>· · · · · · · · · · · · · · · · · · ·                                                  | 3-1 641 FIG 33L Server Certificate                                                                                                    |  |  |  |  |
| Enter the assigned transaction ID                                                           | 5-Year PKI IPSEC Server (Firewall) Certificate<br>5-Year PKI Intermediate CA Certificate<br>2-Year PKI Authonticade - Code Signing Certificate |  |  |  |  |
|                                                                                             |                                                                                                    |  |  |  |  |
| Pick up Certificate  Renew or revoke a previously issued brows  Renew or Revoke Certificate | er certificate                                                                                                    |  |  |  |  |
| Enter the email address when the original certifu                                           | ate was requested                                                                                                    |  |  |  |  |
| Enter the same pass phrase as on the request fo                                             |                                                                                                    |  |  |  |  |
|                                                                                             | Recover Centificate                                                                                                    |  |  |  |  |
| Administrators click here                                                                   | Recever dermicate                                                                                                    |  |  |  |  |

- Fill in the values for the certificate request information
- Select the key type and key size for PKI to generate key pair
- Click on 'Submit certificate request'

|                                                                                    |                         | Fill in the info                         |
|------------------------------------------------------------------------------------|-------------------------|------------------------------------------|
| Request a New Certificate                                                          |                         |                                          |
| Enter values for the following field(s)                                            |                         |                                          |
| Enter the requestor's email address                                                |                         |                                          |
| Pass phrase for securing this request. You will need to supply this value when ret | ieving your certificate | These input fields are controlled by the |
| Reenter your pass phrase to confirm                                                |                         | <content> entries on p</content>         |
| Common Name                                                                        |                         |                                          |
|                                                                                    |                         |                                          |
| Emaileddones fan dieda gaiste da an a Milder e treided gegennet                    |                         |                                          |
|                                                                                    |                         |                                          |
| Salaat the lease trips and lease size                                              |                         |                                          |
|                                                                                    |                         | key type and key si                      |
|                                                                                    |                         |                                          |
|                                                                                    | for PKI to              | generate                                 |
|                                                                                    | for PKI to              |                                          |
| INIS I EUU - 304                                                                   | for PKI to              | generate                                 |

• Unlike the browser generated key certificate, you do not get back a transaction ID on this page

| Request submitted successfully                                                                             |
|----------------------------------------------------------------------------------------------------|
| A link to pick up the certificate was sent to the specified requestor's email address at jan27b@gmail.com. |
| Home Page                                                                                                  |
| email: webmaster@your-company.com                                                                          |
|                                                                                                    |
|                                                                                                    |
|                                                                                                    |
|                                                                                                    |
|                                                                                                    |
|                                                                                                    |
|                                                                                                    |
|                                                                                                    |

Г

• Note: The lab system won't allow the sending out of email. We will use the administrator role to get the transaction ID to retrieve the certificate.

## **B.** Approve the request

- Go to the administrator's page to approve the request the same way you just did as in Exercise 1
- Save the Transaction Id from the request detail page. (You will need it to retrieve the certificate in Step C later.)

| Requestor:   | jan27b@gmail.com | Created:                  | 2011/01/27                                                                         |                 |                       |      |
|--------------|------------------|---------------------------|------------------------------------------------------------------------------------|-----------------|-----------------------|------|
|              |                  |                           |                                                                                    | Reques          | <mark>t detail</mark> | info |
|              |                  |                           |                                                                                    |                 |                       |      |
| Subject      | CNEIRA HEGINGLIN | mai Continente C.A. On Di | - Shadol Tim Calls                                                                 |                 |                       |      |
| 34444844     |                  |                           | 1930-1930-1930-1950-<br>1930-1930-1930-1930-1950-1950-1950-1950-1950-1950-1950-195 |                 |                       |      |
|              |                  |                           |                                                                                    |                 |                       |      |
| Latenata con | Bei not speentee |                           |                                                                                    |                 |                       |      |
|              |                  |                           |                                                                                    |                 |                       |      |
|              |                  |                           |                                                                                    |                 |                       |      |
|              |                  |                           |                                                                                    |                 |                       |      |
|              | · · ·            |                           |                                                                                    |                 |                       |      |
| Delete Re    | equest           |                           |                                                                                    |                 |                       |      |
| Delete Re    | quest            |                           | Administra                                                                         | tion Home Page  |                       |      |
| Delete Re    | equest           |                           |                                                                                    | ition Home Page |                       |      |
| Delete Re    | quest            |                           |                                                                                    |                 |                       |      |
| Delete Re    | quest            |                           |                                                                                    |                 |                       |      |

• Notice that the Key archived column for this certificate is Yes since the key pair was generated by and PKI keeps a copy of it.

|        | d Certificat        | es<br>extificatos contobado e sendoreitorio e medinola                                                                                             |                | 1 services |    |
|--------|---------------------|----------------------------------------------------------------------------------------------------|----------------|------------|----|
| All 🗹  | Requestor           | Certificate Information                                                                                                    | Status Key arc | hived      |    |
|        | jan27a              | Serial #: <u>3</u><br>Template:1-Year PKI SSL Browser Certificate<br>Subject: CN=jan27a,OU=Class 1 Internet Certificate CA,O=The Sharb01 Firm,C=US | Active No      | 7          |    |
| Ø      | jan27b@gmail.com    | Serial #: 4<br>Template:1-Year PKI Generated Key Certificate<br>Subject: CN=jan27b,OU=Class 1 Internet Certificate CA,O=The Sharb01 Firm,C=US      | Act            | 2011/01/27 | >  |
| Choose | e one of the fol    | lowing:                                                                                                    |                |            |    |
|        |                     | umber to see more information or to perform action on a single c                                                                                   |                |            |    |
|        | celect and take act | tion against multiple certificates at once                                                                                                    | .cate          | summary in | fo |
| [      |                     |                                                                                                    |                |            |    |
|        |                     | Reason • . Revo                                                                                                    |                |            |    |
| l      | Suspend . Su        | spend all selected active certification                                                                                                    |                |            |    |
| ſ      | Delete              |                                                                                                    |                |            |    |
| (      | Delete - Delete     | all selected certificates                                                                                                    | iteria         |            |    |
| (      | Delete _ Delete     | all selected certificates Respecify Your Search Cri                                                                                                | iteria         |            |    |

## C. Pick up the certificate

• Go back to the user home page to retrieve the PKI key generated certificate. Paste the Transaction ID and select 'PKI Key Certificate' as the certificate return type. Click on Pick up Certificate.

| Install the CA certificate to enable SSL sessions for PKI Services |
|--------------------------------------------------------------------|
| Choose one of the following:                                       |
| Request a new certificate using a model                            |
|                                                                    |
|                                                                    |
| Request Certificate                                                |
| Pick up a previously requested certificate                         |
| Enter the assigned transaction ID                                  |
| 1kA8YYeAwtcZ2Tc++++++++                                            |
| Select the certificate return type PKI Key Certificate             |
| Pick up Certificate                                                |
| Renew or revoke a previously issued browser certificate            |
| Renew or Revoke Certificate                                        |
|                                                                    |
|                                                                    |
|                                                                    |
| Enter the same pass phrase as on the request form                  |
| Recover certainate                                                 |
| Administrators click here                                          |
| Go to Administration Page                                          |
|                                                                    |

#### **PKI** Services Certificate Generation Application

- Note: In real system, the end user will reach this page by clicking on the link sent to his email address
- Enter the pass phrase you entered when you made the request

| ter the assigned transaction ID<br>A8YYeAwtcZ2Tc++++++++ |                                    |                               |                        |
|----------------------------------------------------------|------------------------------------|-------------------------------|------------------------|
| NAOTTEAWICZ2TC++++++++++                                 |                                    |                               |                        |
| you specified a pass phrase when submit                  | ting the certificate request, type | it here, exactly as you typed | it on the request form |
| Retrieve Certificate                                     |                                    |                               |                        |
| Home Page                                                |                                    |                               |                        |
|                                                          |                                    |                               |                        |
|                                                          |                                    |                               |                        |
|                                                          |                                    |                               |                        |
|                                                          |                                    |                               |                        |
|                                                          |                                    |                               |                        |
|                                                          |                                    |                               |                        |
|                                                          |                                    |                               |                        |
|                                                          |                                    |                               |                        |
|                                                          |                                    |                               |                        |

• Click Open.

| Qpen Save Cancel |
|------------------|
|                  |

• Click Next.

| < Ba | ck Next > Cancel |
|------|------------------|
|      |                  |

• Click Next.

| _ | Specify the file you want to im | port.                       |
|---|---------------------------------|-----------------------------|
|   |                                 |                             |
|   |                                 |                             |
|   |                                 |                             |
|   | Mill 05011 Senail2ed Cerunic    | ale slure (.531)            |
|   |                                 |                             |
| - |                                 | < <u>Back</u> Next > Cancel |
|   |                                 |                             |

| <b>■</b> |                      |
|----------|----------------------|
|          |                      |
|          | < Back Next > Cancel |

• Enter the password and check the key as exportable.

• Click Next.

| Certificate store;           |
|------------------------------|
| Browse                       |
| < <u>B</u> ack Next > Cancel |

#### • Click Finish.

| < Back Finish Cancel |  |
|----------------------|--|

• You will look at the certificate you installed from the browser in Exercise 4.

## Exercise 3 - Request a certificate with key pair generated on z/OS

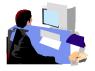

- Log on the MVS system (See Appendix 1)
- Go to ISPF panel, enter option 6

A. Create a request

| <u>F</u> ile | <u>E</u> dit | <u>V</u> iew <u>C</u> ommunicat | tion | <u>A</u> ctions | <u>W</u> indow | <u>H</u> elp |          |            |                        |
|--------------|--------------|---------------------------------|------|-----------------|----------------|--------------|----------|------------|------------------------|
|              | è 🛍          | a 🛼 🔛 🔳 📷                       | •    | <b>1</b>        | ; 🗎 🔌          | · 🔗          |          |            |                        |
|              |              | SHARE I                         | SPF  | 5.9 SC          | ROLLAB         | LE PRIMARY   | γ ΟΡΤΙΟ  | N MENU     | \$1                    |
| 0PT          | ION          | ===> 6_                         |      |                 |                |              |          |            |                        |
|              |              |                                 |      |                 |                |              |          |            |                        |
| D            |              | ternate Dialo                   |      |                 |                |              |          |            |                        |
| D            | 2 Al         | ternate Dialo                   | g =  | ==> PAN         | IEL (???       | ?)           |          |            |                        |
|              |              |                                 |      |                 |                |              |          |            | More:                  |
|              |              | ime is 12:30                    |      |                 |                |              |          |            |                        |
| Y            | our          | uid is SHARBO                   | 1    | dsn pre         | efix is        | SHARB01      | proc     | is SHARE   | sys is <mark>S1</mark> |
|              |              |                                 |      |                 |                |              |          |            |                        |
| 0            |              | SETTINGS                        |      |                 |                | parameters   |          |            |                        |
| 1            |              | VIEW                            |      |                 |                | ata or out   |          |            |                        |
|              | P            | VIEW-OE                         |      |                 |                |              |          | Edition f  | ile system             |
| 2            |              | EDIT                            |      | Create          | or cha         | nge source   | e data   |            |                        |
|              | !Р           | EDIT-0E                         |      | Edit fi         | iles in        | the Open     | Editio   | n file sys | tem                    |
| 3            |              | UTILITIES                       |      | Perform         | n utili        | ty functio   | ons      |            |                        |
| 3            | P            | ISHELL-0E                       |      | Open Ec         | dition         | ISPF shell   | l        |            |                        |
| 4            |              | FOREGROUND                      |      | Invoke          | langua         | ge process   | sors in  | foregroun  | d                      |
| 5            |              | BATCH                           |      | Submit          | job fo         | r language   | e proce  | ssing      |                        |
| 6            |              | COMMAND                         |      | Enter 1         | SO com         | mand, CLIS   | ST, or I | REXX exec  |                        |
| 7            |              | DIALOG TEST                     |      | Perform         | n dialo        | g testing    |          |            |                        |
| 8            |              | LM UTILITIES                    |      | Perform         | n libra        | ry adminis   | strator  | utility f  | unctions               |
| 9            |              | IBM PRODUCTS                    |      | Additio         | onal IB        | M program    | develo   | pment prod | ucts                   |
| 1            | 0            | SCLM                            |      | Softwar         | re Conf        | iguration    | and Li   | brary Mana | ger                    |

- From ISPF 6, enter the RACDCERT command to create a certificate request by 2 commands: (*Note: Values are case sensitive within quotes*)
  - o RACDCERT id(Sharbxx) GENCERT SUBJECT(CN('MySSLCertxx')) WITHLABEL('MySSLCertxx')
  - RACDCERT id(Sharbxx) GENREQ(LABEL('MySSLCertxx')) DSN(myssl)

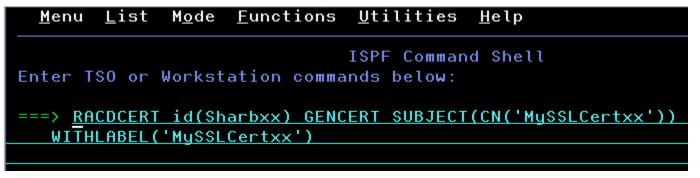

| <u>M</u> enu    | <u>L</u> ist | M <u>o</u> de | <u>F</u> unctions | <u>U</u> tilities          | <u>H</u> elp           |            |
|-----------------|--------------|---------------|-------------------|----------------------------|------------------------|------------|
| Enter TS        | 0 or I       | Workst        | ation comma       | ISPF Comman<br>ands below: | d Shell                |            |
| ===> <u>RAC</u> | DCERT        | id(Sh         | arbxx) GENR       | REQ(LABEL('M               | <u>y\$\$LCertxx'))</u> | DSN(myssl) |
|                 |              |               |                   |                            |                        |            |

• PF3 to exit out option 6 and go to ISPF 3.4, hit enter

| <u>File E</u> dit <u>V</u> iew <u>C</u> o | mmunication <u>A</u> ctions <u>W</u> indow <u>H</u> elp       |
|-------------------------------------------|---------------------------------------------------------------|
| o rir 🚛 🖬                                 |                                                               |
| S                                         | HARE ISPF 5.9 SCROLLABLE PRIMARY OPTION MENU <mark>\$1</mark> |
| OPTION ===> 3                             | . 4                                                           |
|                                           | Dialog ===> CMD(%????)<br>Dialog ===> PANEL(???)              |
| The time is                               | More: +<br>12:45 p.m. on Tuesday, July 22, 2008 (2008.204)    |
|                                           | SHARBO1 dsn prefix is SHARBO1 proc is SHARE sys is S1         |
| 6 SETTIN                                  | GS – Specify ISPF parameters                                  |
| 1 VIEW                                    | - View source data or output listing                          |
| 1P VIEW-0                                 | E – View/Browse files in the Open Edition file system         |
| 2 EDIT                                    | - Create or change source data                                |
| 2P EDIT-0                                 |                                                               |
| 3 UTILIT                                  | IES – Perform utility functions                               |

• enter 'Sharbxx.myssl' on the 'Dsname Level' input line and hit enter

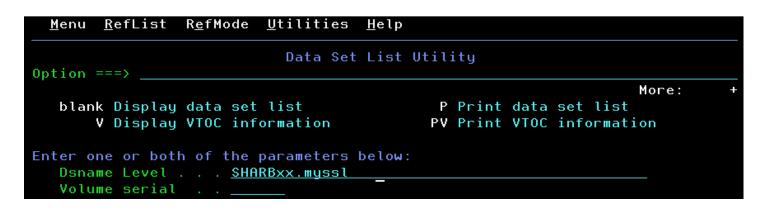

- Put letter 'e' next to 'Sharbxx.myssl'
- Select its entire content by using the mouse. Click on Edit->Copy. This will be used to paste on the PKCS#10 Certificate Request box in the following steps.

==MSG> -Warning- The UNDO command is not available until you change your edit profile using the command RECOVERY ON. ==MSG> 000001 ----BEGIN NEW CERTIFICATE REQUEST----000002 MIIBhTCB7wIBADAWMRQwEgYDVQQDEwtNWVNTTENFUlQwMTCBnzANBgkghkiG9w0B 000003 AQEFAAOBjQAwqYkCqYEAOC8ulvTwd0uwl/T9duRqkbuR7765h3R406tZWqpp2YaM 000004 cXw0DjQkckHQqWqwr/FXHCbh/IJkFTa3B5cGKEILlPQBJH1hCfDH6Kb311vFaYCb 000005 svELyRofKVsItUL54Q/ZREuczpcKcv8dMJsr33CZQW/uVigou0Q4DFHdZD2LoJMC 000006 AwEAAaAwMC4GCSqGSIb3DQEJDjEhMB8wHQYDVR00BBYEF00H9DduiqJsku3i1IVF 000007 z2aHQmopMA0GCSqGSIb3DQEBBQUAA4GBAGcCY/fJUqr1qj36sRiBdGfj33u18XJn 000008 fBWiZ4g8N0En76+iVtTdxP0a4ZIH4A+ncaEg29H6ckIloXAsCHSuNENdYP+vGicH 000009 OtVe4tYcovvmVSwKoj1jmiZc55DMh2gebxYmkggvNbvizPdjs/aj8iWA5AyxH0Pw 000010 th59aL4s0fug 000011 ----END NEW CERTIFICATE REQUEST----

• Don't exit out of this file, leave it there.

## **B.** Submit the request

• Go to the PKI Services Start page (p.9). This time choose the '5 Year PKI SSL Server Certificate' template and click on 'Request Certificate'.

| PKI Services Certificate Gene                                                                                                    | eration Application                    |          |                      |  |
|----------------------------------------------------------------------------------------------------|----------------------------------------|----------|----------------------|--|
| Install the CA certificate to enable SSL sessions for PK                                                                                                    | <u>I Services</u>                      |          |                      |  |
| Choose one of the following:                                                                                                    |                                        |          | 1                    |  |
| • Request a new certificate using a model                                                                                                    |                                        |          | e, let's<br>L Server |  |
|                                                                                                    |                                        | gee a pr |                      |  |
|                                                                                                    |                                        |          |                      |  |
|                                                                                                    |                                        |          |                      |  |
|                                                                                                    |                                        |          |                      |  |
|                                                                                                    |                                        |          |                      |  |
|                                                                                                    |                                        |          |                      |  |
|                                                                                                    |                                        |          |                      |  |
|                                                                                                    |                                        |          |                      |  |
|                                                                                                    |                                        |          |                      |  |
|                                                                                                    |                                        |          |                      |  |
|                                                                                                    |                                        |          |                      |  |
|                                                                                                    |                                        |          |                      |  |
|                                                                                                    |                                        |          |                      |  |
| <ul> <li>Renew or revoke a previously issued brow</li> </ul>                                                                                                    | rser certificate                       |          |                      |  |
|                                                                                                    | _                                      |          |                      |  |
| Renew or Revoke-Certificate                                                                                                    |                                        |          |                      |  |
|                                                                                                    |                                        |          |                      |  |
| Recover a previously issued certificate where the second second sec | lose key was generated by PKI Services |          |                      |  |
|                                                                                                    |                                        |          |                      |  |
|                                                                                                    |                                        |          | _                    |  |
|                                                                                                    |                                        |          |                      |  |
| Enter the same pass phrase as on the request for                                                                                                    | orm                                    |          |                      |  |
|                                                                                                    | Recover Certificate                    |          |                      |  |
|                                                                                                    |                                        |          |                      |  |
| • Administrators click here                                                                                                    |                                        |          |                      |  |
|                                                                                                    |                                        |          |                      |  |
| Go to Administration Page                                                                                                    | J                                      |          |                      |  |
|                                                                                                    |                                        |          |                      |  |
|                                                                                                    |                                        |          |                      |  |

### • Fill in the information

| noose one of the following:                                                                               |                       |
|----------------------------------------------------------------------------------------------------|-----------------------|
| Request a New Certificate                                                                                 |                       |
| Enter values for the following field(s)                                                                   |                       |
| Your name for tracking this request (Optional)                                                            |                       |
| Two-2ddraseles esthering som age Patien Bounny                                                            | Fill in info just lił |
| Y Y Z OMOTOLOGIN WAS AND AND DOUBLE OF THE PRODUCT OF THE PRODUCT OF                                      | the browser cert case |
| Paraphraneficaeemingthicsequent Viewallise data any dy this color subscription in the parameterization of |                       |
|                                                                                                    | = сасерс              |
| Reenter your pass phrase to confirm                                                                       |                       |
|                                                                                                    |                       |
|                                                                                                    |                       |
|                                                                                                    |                       |
| Common Name (Optional)                                                                                    |                       |
| Organizational Unit (Optional)                                                                            |                       |
|                                                                                                    |                       |
| Street address (Optional)                                                                                 |                       |
|                                                                                                    |                       |
| Locality (Optional)                                                                                       |                       |
|                                                                                                    |                       |
| State or Province (Optional)                                                                              |                       |
|                                                                                                    |                       |
| Zipcode or postal code (Optional)                                                                         |                       |
|                                                                                                    |                       |
| Country (Optional)                                                                                        |                       |
|                                                                                                    |                       |
| Email address for alternate name (Optional)                                                               |                       |
|                                                                                                    |                       |
| Domain name for alternate name (Optional)                                                                 |                       |
| Somar name for allernate name (Optional)                                                                  |                       |

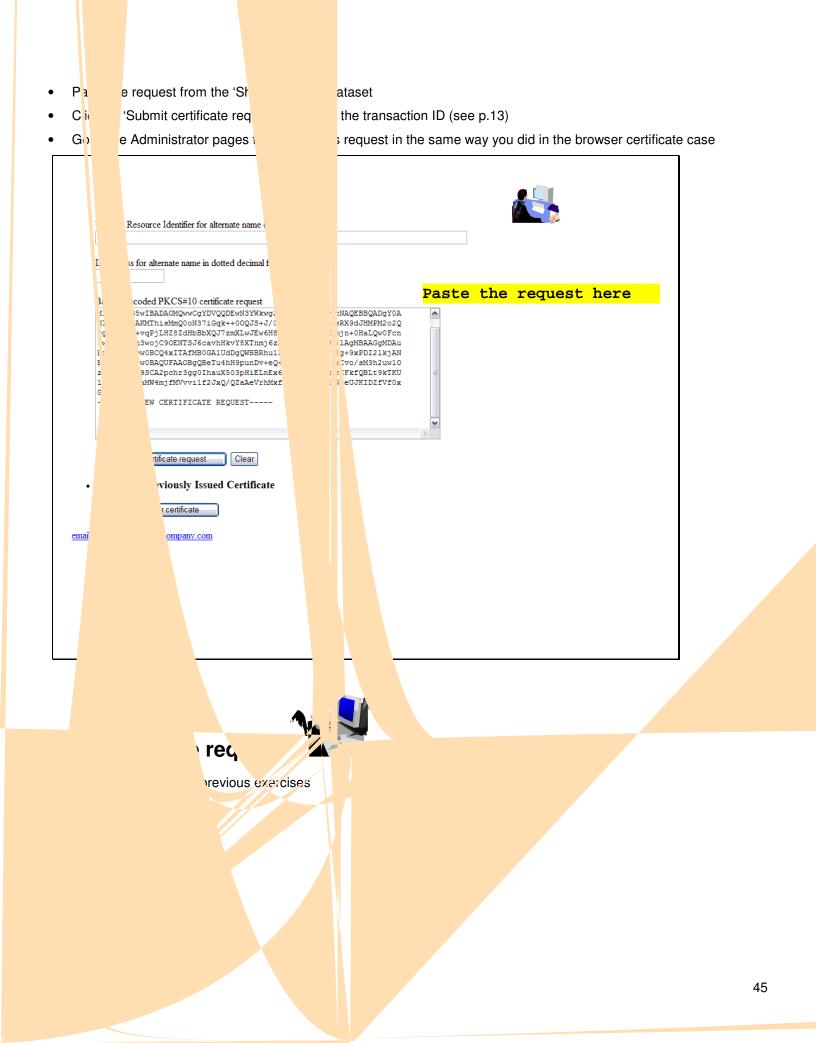

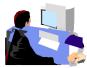

## E. Install the certificate in the server

• Go back to the MVS system, the content of the 'Sharbxx.myssl' should be still displaying. Replace the content of the 'Sharbxx.myssl' dataset with this copied content by deleting its original content and \*paste the new content. (*This is a convenient way so that we don't have to allocate another dataset for this.*)

### o A neat trick to paste multiple pages: Click on Edit->Paste, Edit->Paste Next

- Save the file by hitting PF3
- Go to ISPF 6, enter the following command to replace the original self-signed certificate with this one issued by PKI Services
  - o RACDCERT ID(Sharbxx) ADD('Sharbxx.myssl')

(You will get a warning message IRRD113I about incorrect range. That's fine since the CA cert in this lab was set up to have a very short validity period.)

## Exercise 4 - View the installed certificate from the IE browser

- From IE, click on Tools -> Internet Options...
- Go to the Content tab
- Click on 'Certificates'

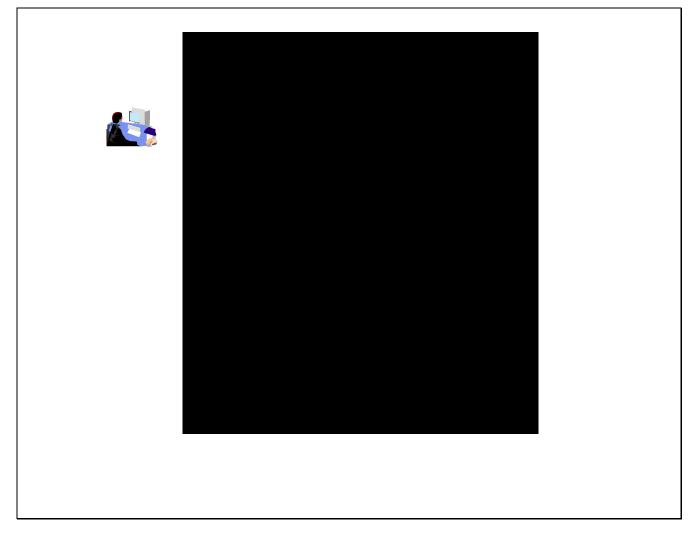

- Go to the 'Personal' tab and find the certificate you have just installed. Find it by the name you entered when you made the request
- Click on 'View' and go to the 'Details' tab' to look at some certificate details

|       | Certificates ?                                                                          |
|-------|-----------------------------------------------------------------------------------------|
| e 🗆 👼 | Intended purpose: <a>All&gt;</a>                                                        |
|       | Personal Other People Intermediate Certification Authorities Trusted Root Certification |
|       | I could To I could By Evolvatio Eclepidu Name                                           |
|       |                                                                                         |
|       |                                                                                         |
|       |                                                                                         |
|       |                                                                                         |
|       |                                                                                         |
|       |                                                                                         |
|       | Import Export Remove Advanced.                                                          |
|       | Certificate intended purposes                                                           |
|       | Client Authentication                                                                   |
|       | View                                                                                    |
|       |                                                                                         |
|       | Qlose                                                                                   |

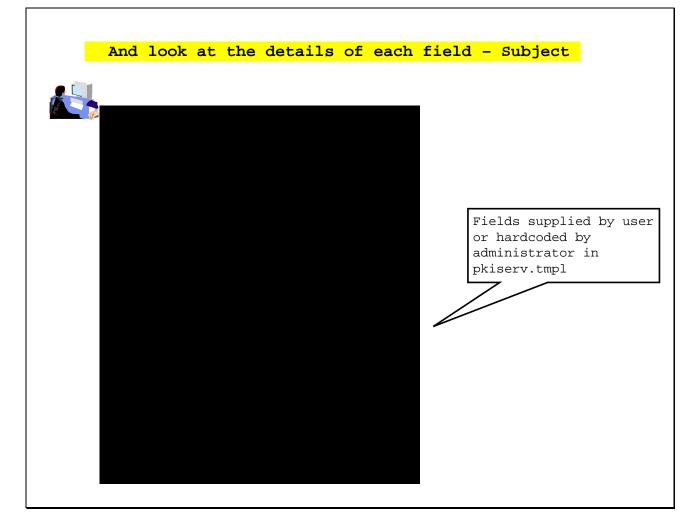

• Highlight the entry you want to see, eg. When Subject is highlighted, you can see all the components of the certificate subject name

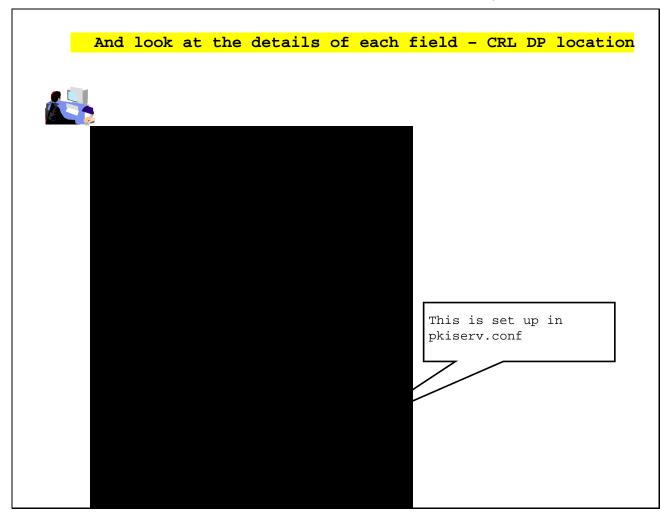

• CRL Distribution Points shows the URL of the Certificate Revocation List (You will make use of it in Exercise 6)

• Authority Information Access shows the URL of the Online Certificate Status Protocol responder (You will need this in Exercise 6)

Γ

|   | And | look | at | the | details | of | each | fiel | d - | OCSP             | location         |   |
|---|-----|------|----|-----|---------|----|------|------|-----|------------------|------------------|---|
|   |     |      |    |     |         |    |      |      |     |                  |                  |   |
| 2 |     |      |    |     |         |    |      |      |     |                  |                  |   |
|   |     |      |    |     |         |    |      |      |     |                  |                  |   |
|   |     |      |    |     |         |    |      |      |     |                  |                  |   |
|   |     |      |    |     |         |    |      |      |     |                  |                  |   |
|   |     |      |    |     |         |    |      |      |     |                  |                  | _ |
|   |     |      |    |     |         |    |      |      |     | s hard<br>strato | coded by<br>r in |   |
|   |     |      |    |     |         |    |      |      |     | v.tmpl           |                  |   |
|   |     |      |    |     |         |    |      |      |     |                  |                  |   |
|   |     |      |    |     |         |    |      |      |     |                  |                  |   |
|   |     |      |    |     |         |    |      |      |     |                  |                  |   |
|   |     |      |    |     |         |    |      |      |     |                  |                  |   |
|   |     |      |    |     |         |    |      |      |     |                  |                  |   |

## Exercise 5 - Suspend a certificate by the administrator

(Both the end user and the administrator can revoke/suspend a certificate. The user can act on his own certificate while the administrator can act on any.

Both revoke and suspend will cause the certificate to be posted to a CRL. But the suspended one will not appear on the next CRL if the administrator resumes it.)

 This shows the administrator path. Go to the page to display the certificate details and click on 'Suspend Certificate' (p. 23 – 25)

(If the user wants to suspend his own certificate, he can go to 'Home page' (p.9) and click on 'Renew or Revoke Certificate' and go through the subsequent pages)

• You may check the result. Click on 'Administration Home Page' which will bring you to p.16. Choose 'Show all issued certificates'. You will see that the status is now displayed as 'Suspended' instead of 'Active'

| ingle Issued                                 |                                            |               |                                                                                                    |
|----------------------------------------------|--------------------------------------------|---------------|----------------------------------------------------------------------------------------------------|
| Requestor:<br>Status:                        | jan27a<br>Active                           |               | /01/27<br>/01/27                                                                                                    |
| Template:                                    | 1-Year PKI SSL Browser Certificate         | PassPhrase: a |                                                                                                    |
| Serial #:                                    | 3                                          |               |                                                                                                    |
| Previous Action Cor                          | nment: Issued certificate                  |               |                                                                                                    |
|                                              |                                            |               | Status changes from Active                                                                                                    |
|                                              |                                            |               | to Suspended                                                                                                    |
|                                              |                                            |               | $\backslash$                                                                                                    |
| Usage: ha                                    | ndshake(digitalSignature, keyEncipherment) |               |                                                                                                    |
| Extended Usage: cli                          |                                            |               |                                                                                                    |
| -                                            |                                            |               |                                                                                                    |
|                                              |                                            |               | $\mathbf{h}$                                                                                                    |
|                                              |                                            |               | $\mathbf{h}$                                                                                                    |
|                                              |                                            |               | — \                                                                                                    |
|                                              |                                            |               | $\mathbf{\lambda}$                                                                                                    |
|                                              |                                            |               | ٩                                                                                                    |
| Revoke Certific                              | No Reason                                  | ~             | •                                                                                                    |
|                                              |                                            | ~             | Requestors jun22a Greatude 2005/00/27 -                                                                                                    |
| Revoke Certific                              |                                            | <b>M</b>      | Status: Suspended Midumed: 2011/01/27                                                                                                    |
| Suspend Certi                                |                                            |               | · · · · · · · · · · · · · · · · · · ·                                                                                                    |
| Suspend Certi                                | ficate                                     | ×             | Status:         Suspended         Nithinet:         2011/01/27           Template:         1-Year PKI SSL Browser Certificate         PassPhrase:_a                                                                     |
| Suspend Certi<br>Disable Auto                | ficate                                     | V             | Status:         Stopenozi         Xioumea:         20/1/0/12/           Template:         1-Year PKI SSL Browser Certificate         PassPhrase: a         a           SeviaCHI         a         b         b         b |
| Suspend Certi<br>Disable Auto<br>Enable Auto | ficate                                     | V             | Status:         Stopenozi         Xioumea:         20/1/0/12/           Template:         1-Year PKI SSL Browser Certificate         PassPhrase: a         a           SeviaCHI         a         b         b         b |
| Suspend Certi<br>Disable Auto                | ficate                                     | V             | Status:         Stopenoel         Nithmen:         2011/01/27           Template:         1-Year PKI SSL Browser Certificate         PassPhrase: a         a           SeviaCHI         a         b         b         b |
| Suspend Certi<br>Disable Auto<br>Enable Auto | ficate                                     | V             | Status:         Suspended         Nioumea:         201/10/127           Template:         1-Year PKI SSL Browser Certificate         PassPhrase:_a                                                                      |
| Suspend Certi<br>Disable Auto<br>Enable Auto | ficate                                     | V             | Status:         Stoppended         Xitumret:         2011/07/27           Template:         1-Year PKI SSL Browser Certificate         PassPhrase: a           Serial Fri         2                                     |

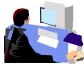

## Exercise 6 - Check the status of a certificate outside PKI Services

- through Certificate Revocation List (CRL)
  - this is a snap shot of all the revoked/suspended certificates at the time of the query. Depending on the time the CRL is refreshed, a revoked certificate may not appear on the list
- through Online Certificate Status Protocol (OCSP)
  - o this provides the live status of a certificate at the time of the query

**Note**: In this lab, in addition to the roles of the certificate owner and the PKI Services administrator, you also play the role of any third party who wants to verify your certificate's status. In this lab setup, you can export the certificate you've just created, and its issuers' chain in the way described below. But in the real world, the third party needs to get all the related certificates in different ways, eg. get them from some public directory like LDAP.

## Method 1: Check the certificate status through CRL

Γ

- Open an IE browser and enter the url displayed in the CRL Distribution Point field in the certificate you have installed (p.29, 30, 32) in Exercise 1 and click Open when prompted
- Click on the 'Revocation List' tab to look at the list of serial numbers of revoked/suspended certificates (If you don't find the certificate you just revoked, wait for a few minutes and try again. You need to wait until the next CRL is posted. Where is the posting interval of CRL set? pkiserv.tmpl or pkiserv.conf?)

|      |      |        |     | - |     |   |     |         |    | <mark>L1.crl</mark> |
|------|------|--------|-----|---|-----|---|-----|---------|----|---------------------|
| Cert | with | serial | no. | 3 | and | 4 | are | revoked | or | suspend             |
|      |      |        |     |   |     |   |     |         |    |                     |
|      |      |        |     |   |     |   |     |         |    |                     |
|      |      |        |     |   |     |   |     |         |    |                     |
|      |      |        |     |   |     |   |     |         |    |                     |
|      |      |        |     |   |     |   |     |         |    |                     |
|      |      |        |     |   |     |   |     |         |    |                     |
|      |      |        |     |   |     |   |     |         |    |                     |
|      |      |        |     |   |     |   |     |         |    |                     |
|      |      |        |     |   |     |   |     |         |    |                     |
|      |      |        |     |   |     |   |     |         |    |                     |
|      |      |        |     |   |     |   |     |         |    |                     |
|      |      |        |     |   |     |   |     |         |    |                     |
|      |      |        |     |   |     |   |     |         |    |                     |
|      |      |        |     |   |     |   |     |         |    |                     |
|      |      |        |     |   |     |   |     |         |    |                     |
|      |      |        |     |   |     |   |     |         |    |                     |
|      |      |        |     |   |     |   |     |         |    |                     |
|      |      |        |     |   |     |   |     |         |    |                     |
|      |      |        |     |   |     |   |     |         |    |                     |
|      |      |        |     |   |     |   |     |         |    |                     |
|      |      |        |     |   |     |   |     |         |    |                     |
|      |      |        |     |   |     |   |     |         |    |                     |
|      |      |        |     |   |     |   |     |         |    |                     |
|      |      |        |     |   |     |   |     |         |    |                     |
|      |      |        |     |   |     |   |     |         |    |                     |
|      |      |        |     |   |     |   |     |         |    |                     |

## Method 2: Check the certificate status through OCSP

- Export the user certificate from Exercise 1 (do not export the private key) from the browser. Click on 'Export' on p. 48 under the 'Personal' tab. Save it to c:\temp\mycert.cer in Base-64 format (click the 2<sup>nd</sup> radio button when you are asked on the export format).
- Export its signer certificate from the browser. Click on 'Export' on p. 48 under the 'Intermediate Certification Authorities' tab. Its name should be Sharbxx CA (xx is the number part of your assigned id). Save it to c:\temp\mycacert.cer in Base-64 format also.
- Export the **root certificate**. Click on 'Export' on p. 48 under the 'Trusted Root Certification Authorities' tab. Its name should be 'Demo Customer Design Centre Certificate Authority'. Save it to **c:\temp\cacert.cer** in Base-64 format too.

(We will use the openssl command to send a status request to the PKI Services responder. To save the typing, a batch file named 'statusof' that contains the command which expects 2 parameters (file contains the user cert and part of URL identifying your system) is placed under \openssl\bin. (The openssl command syntax is in the Appendix 2).)

- Open a Windows Command processor window,
  - o enter 'cd \openssl\bin'
  - o enter 'statusof c:\temp\mycert.cer xx' (xx is the number part of your assigned id)

- o Look at the Serial Number, Cert Status and Revocation Reason
- The first box shows the status after the certificate is suspended revoked status with reason 6 means suspension
- The second box shows the status of the same certificate after it is resumed (Go to the Single Issued Certificate page to click on the 'Resume Certificate' button)

| Get the status from OCSP using openSSL                         |  |
|----------------------------------------------------------------|--|
| PResponse Data:                                                |  |
| OCSP Response Status: successful (0x0)                         |  |
| Response Type: Basic OCSP Response                             |  |
| Version: 1 (0x0)                                               |  |
| Responder Id: O = The ShareO3 Firm, OU = Test, CN = ShareO3 CA |  |
| Produced At: Dec 7 03:13:46 2006 GMT                           |  |
| Responses:                                                     |  |
| Certificate ID:                                                |  |
| Hash Algorithm: shal                                           |  |
| Issuer Name Hash: 1BA48167FFFD2EC4D90BB2E1F66B109E055C34BE     |  |
| Issuer Key Hash: ACDDB2434055FF87FFB8790B3F09AED8A3EB0816      |  |
| Serial Number: 01                                              |  |
| Cert Status: revoked Cert 01 is suspended (from reason 0x6)    |  |
| Revocation Time: Dec 6 22:36:04 2006 GMT                       |  |
| Revocation Reason: certificateHold (0x6)                       |  |
| This Update: Dec 7 03:13:46 2006 GMT                           |  |
| PResponse Data:                                                |  |
| OCSP Response Status: successful (0x0)                         |  |
| Response Type: Basic OCSP Response                             |  |
| Version: 1 (0x0)                                               |  |
| Responder Id: O = The ShareO3 Firm, OU = Test, CN = ShareO3 CA |  |
| Produced At: Dec 7 03:27:54 2006 GMT                           |  |
| Responses:                                                     |  |
| Certificate ID:                                                |  |
| Hash Algorithm: shal                                           |  |
| Issuer Name Hash: 1BA48167FFFD2EC4D90BB2E1F66B109E055C34BE     |  |
| Issuer Key Hash: ACDDB2434055FF87FFB8790B3F09AED8A3EB0816      |  |
| Serial Number: 01 Cert 01 is not revoked or suspended          |  |
| Cert Status: good                                              |  |
| This Update: Dec 7 03:27:54 2006 GMT                           |  |
|                                                                |  |

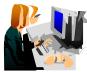

## Exercise 7 – Customization

## A. Customize a template in pkiserv.tmpl

- Choose the 'n-Year PKI Certificate for Extensions Demonstration' template from the Home page (p. 9) and take a look at all the input fields for that template. There are a lot of them. Don't fill in anything yet.
- Go to the MVS system's OMVS session

| <u>M</u> enu <u>L</u> ist M <u>o</u> de <u>F</u> unctions <u>U</u> tilities <u>H</u> elp |
|------------------------------------------------------------------------------------------|
| ISPF Command Shell<br>Enter TSO or Workstation commands below:                           |
| ===> <u>omvs</u>                                                                         |
|                                                                                          |

• Edit the pkiserv.tmpl file under /sharelab/sharbxx/pkilab in a similar way shown below.

(Note: Save a copy before you make any changes - cp pkiserv.tmpl pkiserv.tmpl.backup)

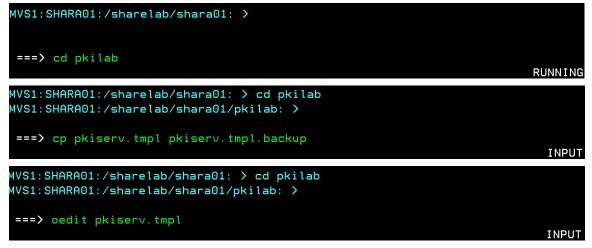

You want to

1) change input field(s) to hard coded field(s),

Here are the steps:

 Find the <TEMPLATE NAME= n-Year PKI Certificate for Extensions Demonstration> section, under <CONTENT>, Delete : ValidStateProv(frm) &&
 Delete: ValidCountry(frm) &&

Delete: %%StateProv (optional)%% Delete: %%Country (optional)%% Under <**CONSTANT**>, Add: %%**StateProv=New York**%% Add: %%**Country=US**%%

2) change optional field(s) to required field(s)

Here is the step:

under <CONTENT>

Change: %%PostalCode (optional)%% to %%PostalCode%%

- Save the changes
- Open **another** IE window to go to the '**n-Year PKI Certificate for Extensions Demonstration**' template again. Compare this page with the previous one. You will see:
  - the input fields for 'State of Province' and 'Country' are no longer there.
  - the 'Postal Code' field becomes a required field.
- You can fill in the info to make a request and check for the information in the certificate created using the steps you have learnt.

## B. Customize pkiserv.conf

- Go to the MVS system's OMVS session to edit the pkiserv.conf file under /sharelab/sharbxx/pkilab as follows.
   (Note: Save a copy before you make any changes cp pkiserv.conf pkiserv.conf.backup)
   You want to change the time interval to turn an approved request into a certificate.
  - Change: CreateInterval=1m to CreateInterval=5m
- PF3 to save the change
- Restart PKI Services (Any changes to pkiserv.conf need re-starting the daemon to pick up the changes)
  - o Go to MVS system, ISPF S.LOG

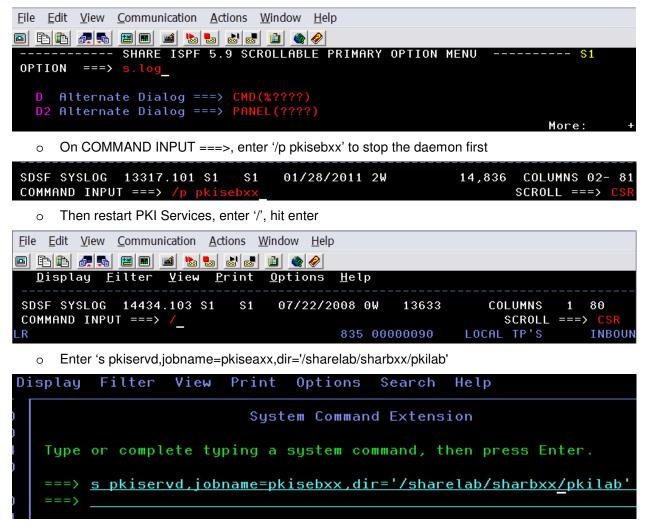

• Go to the PKI Service web page to request a certificate and check if you have to wait longer to get back a certificate after it has been approved (See how long you will see a serial number displayed under the request status when you display the requests, p.22. You need to refresh the page to see the change if any.)

## Appendix 1

#### Some commands for the TSO session (3270 interface)

#### Start emulator

a. Double Click on the provided icon provided This starts a Pcomm 3270 session using **mvs1.centers.ihost.com**. *Note: The Enter key is the right* **Ctrl** *key* 

#### Logon to MVS system

a. When prompted for Userid/ Password/Appl, just enter TSO in the Application field and hit enter

| <u>F</u> ile <u>E</u> dit <u>V</u> iew <u>Communication</u> <u>A</u> ctions <u>W</u> indow <u>H</u> elp |
|----------------------------------------------------------------------------------------------------|
|                                                                                                    |
| Enter Your Userid:                                                                                      |
| Password: New password:                                                                                 |
| Application: tso<br>Application Required. No Installation Default                                       |
| apprivation Required. No instattation behadte                                                           |
|                                                                                                    |
| b. Enter Userid: sharbxx                                                                                |
| (Wherever the lab shows sharbxx substitute your userid, e.g. sharb02)                                   |
| <u>F</u> ile <u>E</u> dit <u>V</u> iew <u>Communication</u> <u>A</u> ctions <u>W</u> indow <u>H</u> elp |
|                                                                                                    |
| IKJ56700A ENTER USERID -                                                                                |
| sharbxx                                                                                                 |
| <ul> <li>Paceword: given by the instructor</li> </ul>                                                   |
| c. Password: given by the instructor<br><u>File Edit View Communication Actions Window Help</u>         |
|                                                                                                    |
| E E E E E E E E E E E E E E E E E E E                                                                   |
|                                                                                                    |
|                                                                                                    |
| Enter LOGON parameters below: RACF LOGON parameters:                                                    |

Userid ===> SHARB01 Password ===> New Password ===> Procedure ===> SHARE Group Ident ===>

d. Hit enter when you see \*\*\*, you will be in the ISPF main panel

#### Logoff from MVS system

```
a. Keep hitting PF3 until you are presented with this panel
Log Data Set (SHARBXX.SPFLOG1.LIST) Disposition:
Process Option . . . 1. Print data set and delete
2. Delete data set without printing
3. Keep data set - Same
(allocate same data set in next session)
4. Keep data set - New
(allocate new data set in next session)
b. Enter option 2
```

```
c. Enter logoff
```

#### **Open a OMVS session**

a. From ISPF main panel, enter option 6

b. Enter: omvs

#### Exit a OMVS session

a. From OMVS shell, type 'exit'

#### Using the oedit editor / ISPF editor

- a. From OMVS shell, type 'oedit <filename>
- b. From the line numbers columns (on the left side):
  - i insert a line (i 20 insert 20 lines)
  - c copy a line
  - m move a line
  - a paste a line that you've copied using 'c' or moved using 'm' after the current line
  - d delete a line (d 20 delete 20 lines)
- c. From Command ===>

f xx – find the occurrences of xx

c xx yy - change the occurrence of xx to yy (PF6 to repeat the change to the other

occurrences)

d. PF3 to save the file and exit (If you want to exit without saving, type 'cancel' on Command===> line)

## Appendix 2

## A sample openssl command to send a request to an OCSP responder

issuer: file contains the issuer cert of the target cert in Base-64 format

cert: file contains the target cert in Base-64 format, the one you want to check the status

url: location of the responder, in our case, it is PKI Services itself. (The CA and the responder can be different)

**resp\_text**: indicates the print out of the response text

respout: file contains the DER encoded response

CAfile: file contains the root certificate in Base-64 format

#### Get the status from OCSP using openSSL ...

Here is the link to install openSSL in windows:

http://www.slproweb.com/products/Win32OpenSSL.html

The document:

http://www.openssl.org/docs/apps/openssl.html

# References

- PKI Services web site: <u>http://www.ibm.com/servers/eserver/zseries/zos/pki</u>
- PKI Services Red Book: <u>http://www.redbooks.ibm.com/abstracts/sg246968.html</u>
- RACF web site: <u>http://www.ibm.com/servers/eserver/zseries/zos/racf</u>
- IBM Education Assistant:
   <u>http://publib.boulder.ibm.com/infocenter/ieduasst/stgv1r0/index.jsp</u>
- Cryptographic Services
  - f PKI Services Guide and Reference (SA22-7693)
  - *f* OCSF Service Provider Developer's Guide and Reference (SC24-5900)
  - f ICSF Administrator's Guide (SA22-7521)
  - f System SSL Programming (SC24-5901)
- Security Server Manuals:
  - f RACF Command Language Reference (SC28-1919)
  - f RACF Security Administrator's Guide (SC28-1915)
  - f RACF Callable Services Guide (SC28-1921)
  - $f\,$  LDAP Administration and Use (SC24-5923)
- IBM HTTP Server Manuals:
  - f Planning, Installing, and Using (SC31-8690)
- Other Sources:
  - f PKIX http://www.ietf.org/html.charters/pkix-charter.html

# Disclaimer

- The information contained in this document is distributed on as "as is" basis, without any warranty either express or implied. The customer is responsible for use of this information and/or implementation of any techniques mentioned. IBM has reviewed the information for accuracy, but there is no guarantee that a customer using the information or techniques will obtain the same or similar results in its own operational environment.
- In this document, any references made to an IBM licensed program are not intended to state or imply that only IBM's licensed program may be used. Functionally equivalent programs that do not infringe IBM's intellectual property rights may be used instead. Any performance data contained in this document was determined in a controlled environment and therefore, the results which may be obtained in other operating environments may vary significantly. Users of this document should verify the applicable data for their specific environment.
- It is possible that this material may contain references to, or information about, IBM products (machines and programs), programming, or services that are not announced in your country. Such references or information must not be construed to mean that IBM intends to announce such IBM Products, programming or services in your country.
- IBM retains the title to the copyright in this paper as well as title to the copyright in all
  underlying works. IBM retains the right to make derivative works and to republish and
  distribute this paper to whomever it chooses.